## = = = = Uccsoft SmartVizor = = = =

# Variable Image Setup Guide

## Creating Variable Images

SmartVizor can use field information from the database to create variable images. This information is used in two ways: "As Is" handling uses field data to tell the Image Box what the image file name is and "Trigger" handling uses the field data combined with a logic formula to create the image file name result. Both are used regularly for generating variable data.

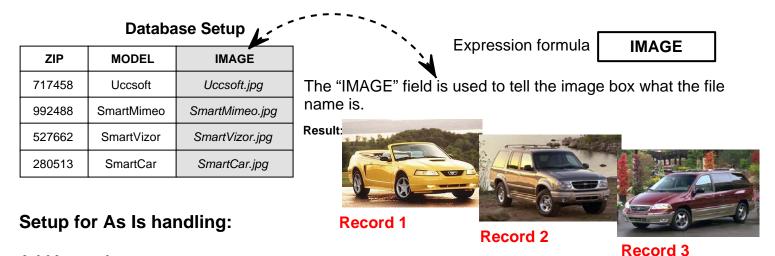

- Add Image box: A) Select the [X] from the Tools menu, draw box, image box.
  - B) Go to the Variables Image box, double click 2x on Variable image 1.
  - C) In the "Variable data Binding..." dialog, left mouse click 2x on the database field (bottom right) which has the image file names. OK.

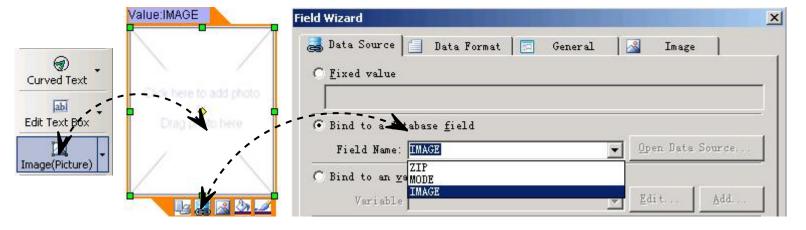

## To place a static image such as a logo:

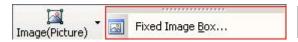

Draw "Fixed image box", double click, select file, Open> OK.

### Variable Image Checklist

- \* Each image box can point to a different folder containing images.
- \* Make sure the file names in the database match the file names of the actual images.
- \* Image files should be saved at the maximum or less DPI that the digital press can handle
- \* Make sure all images are the same size and resolution per each variable image box.
- \* TIFF image files should be saved without LZW compression.
- \* Black & White RGB formatted images may perform better than "grayscale" type.
- \* Color images should be saved as RGB, ASCII format for use on either the Mac or Win versions.

# = = = = Uccsoft SmartVizor = = = =

# Variable Image Setup Guide

#### Variable "Trigger" Data

**TRIGGER** 

This formula below will create the same output as the AS IS formula. It is more complex

in design.

## **Database Setup**

| ZIP    | MODEL      | TYPE |
|--------|------------|------|
| 717458 | Uccsoft    | A    |
| 992488 | SmartMimeo | В    |
| 527662 | SmartVizor | С    |
| 280513 | SmartCar   | A    |

Expression formula

```
Function FunctionName()
Dim RetStr
If "[Type]"="A" Then
RetStr = "Uccsoft.jpg"
Elself "[Type]"="B" Then
RetStr = "SmartMimeo.jpg"
Else
RetStr = "SmartVizor.jpg"
End If
FunctionName = RetStr
End Function
```

The "TYPE" field is used with a conditional logic formula to generate the image file name.

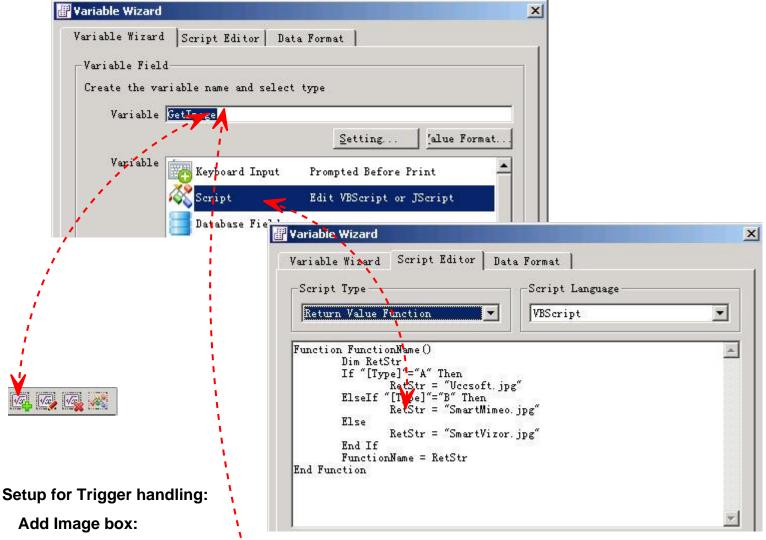

- A) Select the [X] from the Tools menu, draw box, image box.
- B) Go to the Variables Image box, double click 2x on Variable image 1.
- C) In the "Variable data Binding..." dialog, left mouse click 2x on the database field (bottom right) which has the image file names. OK.

# = = = = Uccsoft SmartVizor = = = =

# Variable Image Setup Guide

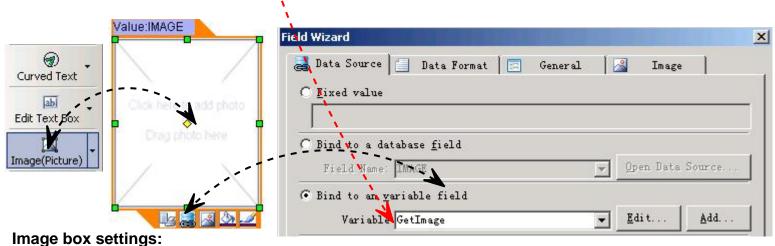

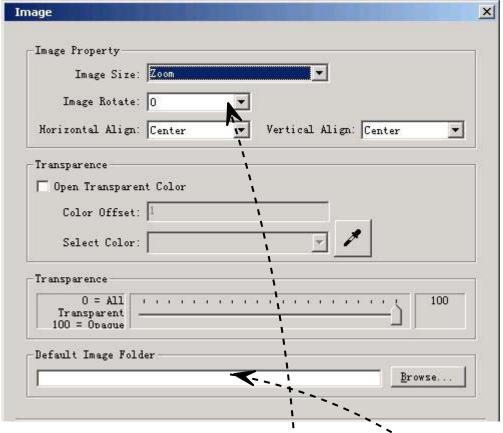

Preview document: Database -> Next Record.

Print Preview document: File -> Print Preview.

Locate image files folder: Highlight Image box, Item> Properties> Default Image Folder Location, click on the Folder icon. Select folder, OK.

Variable box information: Highlight box, Item> Properties. (X/Y Coordinates, Border, etc.)

Variable box content alignment: Highlight box, Item> Properties, check Appearance and Scale.

Variable box rotation: Highlight box. Item> Rotate.

Variable box arrange: Highlight box, Item> Arrange. (Front, Back, etc.)